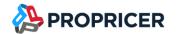

January 6, 2022

ProPricer™ Customers,

I am pleased to announce that the next release of ProPricer is here. Please review the following release notes to see the new features and enhancements we've added in version 9.4.102.1 and how they can optimize your ProPricer operations.

If you have any questions or issues, please do not hesitate to contact our technical support team at (951) 693–0440 or <a href="mailto:support@propricer.com">support@propricer.com</a>.

I am also available to discuss any general feedback you have about ProPricer. Enhancements suggested by our users help us to serve you better as a software provider.

Thank you for your continued support of the ProPricer line of products,

## Nik Slepushkin

ProPricer Product Management Director

Executive Business Services, Inc.

(951) 693-0440

nslepushkin@propricer.com

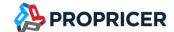

# ProPricer Version 9.4.102.1

To find your current version: open ProPricer and go to **Help** > **About**.

For a tour of the latest version of ProPricer, check out the "What's New in ProPricer" webinar, available on the <u>ProPricer Support Portal</u>.

To view the latest plans for upcoming releases and lessons on getting started in ProPricer, go to the ProPricer Bulletin.

Release Date: January 6, 2022

Version: 9.4.102.1

Release: R3

Current database version: 155

Model version: 9.4.2.0

Current package/Stored procedure version: 155

Contains database upgrade: Yes

Contains server upgrade: Yes (.NET Framework 4.6.1 required)

### Important notes:

### Support ended for ProPricer 9.2

Support for ProPricer 9.2 ended on May 6, 2021 with the release of ProPricer 9.4.100. We encourage all ProPricer customers to upgrade to the latest build, especially those using 9.2. Customers who are using 9.2 but are in the process of upgrading will still have access to 9.2 support.

### **ProPricer companion products**

If you plan to upgrade a ProPricer companion product that is version 3.3.108 or older, it must be uninstalled before installing the latest version. You will experience issues upgrading Connect for Excel, Connect for Word, GSA Travel Import, and Management Console when version 3.3.108 or older is still installed on your computer.

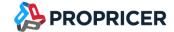

#### **Upgrading to ProPricer 9.4.102.1**

There is no need to deactivate ProPricer 9.2 prior to installing ProPricer 9.4.102.1. During the installation and after opening 9.4.102.1 for the first time, the user will be prompted to migrate their license to 9.4.102.1.

Any customers directly upgrading from ProPricer 9.0 to ProPricer 9.4.102.1 will need to perform a few additional steps. Since 9.4.102.1 installs in a new directory, those who have already installed and used 9.0 will need to deactivate their copies of 9.0 (Help > About > Deactivate) before upgrading. To complete this process, uninstall the 9.0 client and server applications, install the new 9.4.102.1 server and client, then register the new version. These extra steps are a necessary part of the upgrade process.

Your license keys reflect the use of ProPricer as a product, rather than any specific version. For example, if you have ten available ProPricer seats via your license agreement and you have two versions activated on the same machine, you are essentially using two of your ten available seats. By deactivating 9.0 prior to installing 9.4.102.1, you regain an available seat of ProPricer and make it available for other users within your organization.

If you are upgrading from a version of ProPricer that is older than 9.3.103 and you have a Concurrent license, contact Technical Support to get a new license key for the latest version. If you have a Single Workstation license, then no action is required.

#### **First-time installations**

When installing ProPricer for the first time (with the combo, all-in-one installer) on a stand-alone computer with no internet connection, .Net Framework 4.6.1 is required. If the computer does not have this framework, download it from the Microsoft website and install it prior to running the ProPricer installer. If .Net Framework 4.6.1 is already installed on your computer, make sure it is enabled before running the installer.

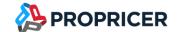

## New features

## Copy and paste in input grids

Data can now be copied and pasted in all data input grids by right-clicking a selection of cells and selecting Paste, or by pressing **Ctrl+V**. Areas in ProPricer where data cannot be copied and pasted include read-only grids and views, drop-down menus, dialog boxes, and report options.

Before pasting in a grid, press Ctrl+M to enable or disable Cell Selection Mode. Or right-click the grid and select View > Cell Selection Mode. Using this mode, you can select multiple cells by holding Ctrl or Shift as you click each one, or by clicking and dragging your cursor over the cells. If Cell Selection Mode is disabled, you can select multiple rows instead.

To include column names along with the copied data, right-click the grid and select **View** > **Copy/Paste Headers**. Enabling this option is only recommended when you copy data from ProPricer.

## **Audit Log**

A new system-wide log called the Audit Log can be used to record any level of user activity in ProPricer. In the System Options, you can determine exactly what activity you want the log to record. This includes interactions with any area of the user interface, successful and unsuccessful attempts to change permissions at any level, user logouts due to inactivity, and unsuccessful attempts to log in.

> If all user activity is recorded, ProPricer may experience slowdowns.

## Security enhancements

Two security enhancements related to user logins have been made. First, a new User Lockout setting allows you to prevent a user from logging in for a set amount of time after three unsuccessful attempts. Second, each time you log into ProPricer, a notification shows the date and time of your last login.

## Proposal Unique ID automatically assigned to proposals

A Unique ID is now automatically assigned to every proposal that is created or restored in ProPricer. If a proposal with a conflicting ID is restored, a new ID is assigned to it.

## Proposal user fields in algorithms

Proposal user fields and their values can now be used in an algorithm's "If" statement. This allows you to easily change a proposal's pricing by selecting a proposal user field value in the Proposal Properties, rather than creating a new algorithm.

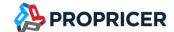

## Banner message

In the System Options, you can set up a message that all your connected ProPricer users will see. The message appears in a banner below the ribbon.

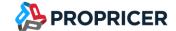

## **Enhancements**

## User interface enhancements

Multiple enhancements have been made in various areas of the user interface:

- Collapse or expand data grids.
- Values that have been converted from hours or equivalent heads appear in green in data grids.
- The input tabs in Task View are now located at the bottom of the grid, and they can be shown or hidden.
- Summary View can show different timescale options.
- Travel resource assignments appears in Travel View.
- Quickly change how grids display estimates. Applicable grids have buttons across the top to switch between timescales, three-point estimates, hours or equivalent heads, and base or actual hours.
- Quickly change the Delivery/Ship Quantity Input Mode in material input grids.

## Assembly/Part material fields in the Assembly Library

Assembly/Part material fields can now be changed in the Assembly Library.

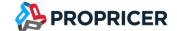

## **Fixes**

## Miscellaneous

- Performance speed has been improved when making changes to large amounts of data.
- The ASCII/Excel import now successfully imports task data.
- The Print Preview option on dashboards opens in a new tab instead of a separate window.
- In the DD Form 1861 and DD Form 1547 reports, the Display Company Logo report options now works correctly.
- In the FWP Form report options, the cost element fields now work correctly.
- Main assemblies that are assigned to products now appear in all open ProPricer windows.
- In Vendors libraries, Serbia can now be selected in the Country column.
- Export Full Pricing no longer crashes in certain conditions.
- When using the Find Material feature with an Oracle database, wildcards can now be used.
- When importing and exporting with MS Project, formatting issues no longer occur.

## Import/Export Tool Fixes

- On the Cost Sources sheet, the Escalation Rate column has been renamed Escalation ID.
- Performance speed has been improved when exporting large amounts of data to ProPricer.

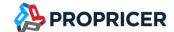

# Upcoming releases

The features that will be included in upcoming releases may change. To view the latest plans for upcoming releases, go to the <u>ProPricer Bulletin</u>.

### ProPricer v9.4 R4

### Anticipated 2<sup>nd</sup> quarter of 2022

- Material Enhancements
- Unit of Measure Conversion Table
- Multiple customer-driven enhancements

## ProPricer v10 R1

### Anticipated 4th quarter of 2022

- Search Improvements
- Enhancements for Services type proposals
- Multiple customer-driven enhancements

### ProPricer v10 R2

### Anticipated 2<sup>nd</sup> quarter 2023

• Multiple customer-driven enhancements